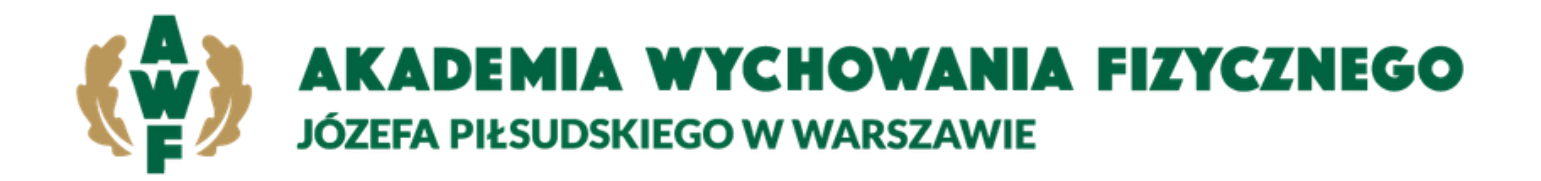

# Instrukcja obiegu prac dyplomowych poprzez Wirtualna **Uczelnie**

# Rola student

# 1. Weryfikacja tematu

Przed dodaniem pracy dyplomowej należy zweryfikować́zgodność́tytułu z wprowadzonym tematem w pliku pracy dyplomowej. Z poziomu menu wybieramy **Dyplom-> Praca dyplomowa informacje**

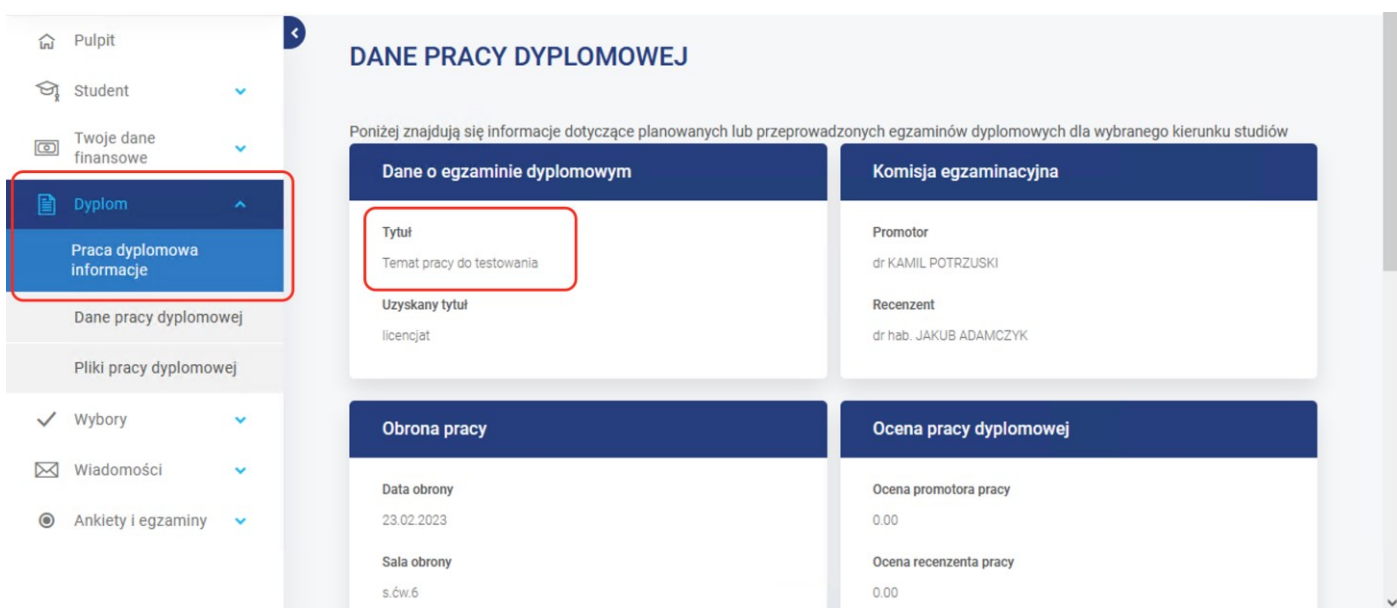

## Wszelkie niezgodności należy zgłosić́do Dziekanatu.

## 2. Uzupełnienie danych pracy

Uzupełniamy formularz z danymi opisującymi pracę dyplomową. Aby przejść do niego należy z menu głównego wybrać opcje **Dyplom -> Dane pracy dyplomowej**.

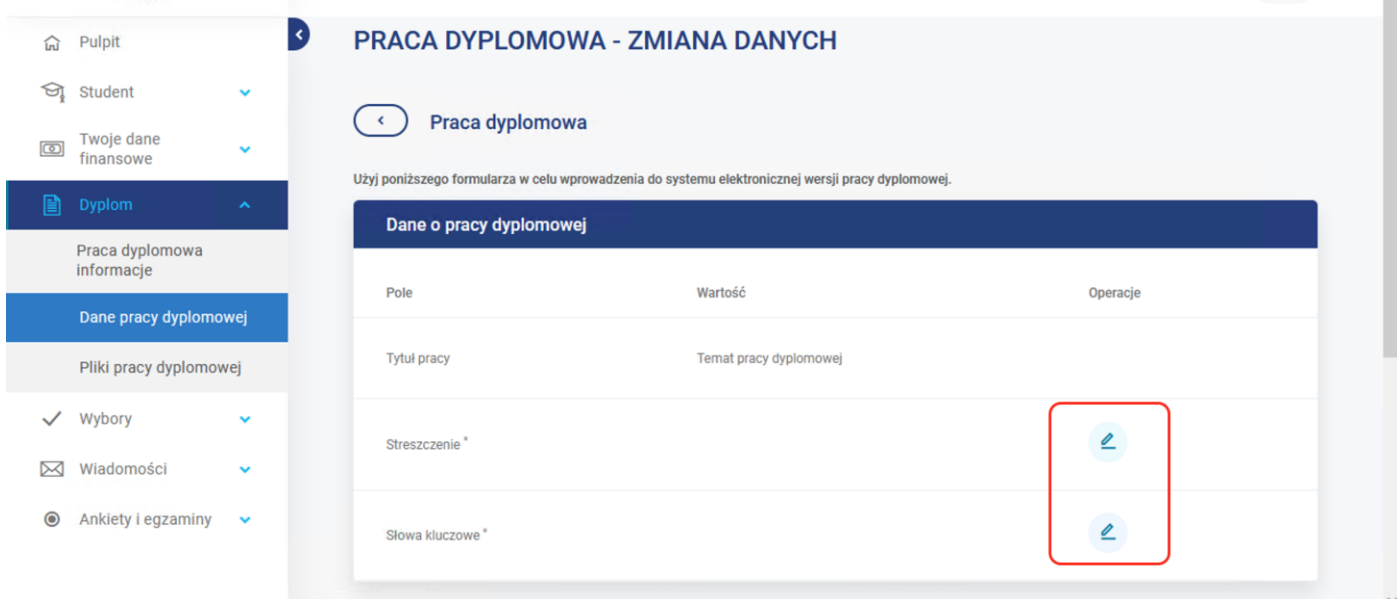

W polach **Streszczenie** oraz **Słowa kluczowe** należy wprowadzić dane opisujące pracę.

#### 3. Dodanie pracy dyplomowej

Następnie przechodzimy do strony **Dyplom** -> **Pliki pracy dyplomowej**, wgrywamy ostateczną wersje pracy w postaci jednego pliku, (dopuszalne rozszerzenia pliku pracy to **.pdf, .doc, .docx )** i z zaznaczeniem typu "**Plik pracy"**. Rozmiar pliku pracy nie może przekraczać **20 MB**.

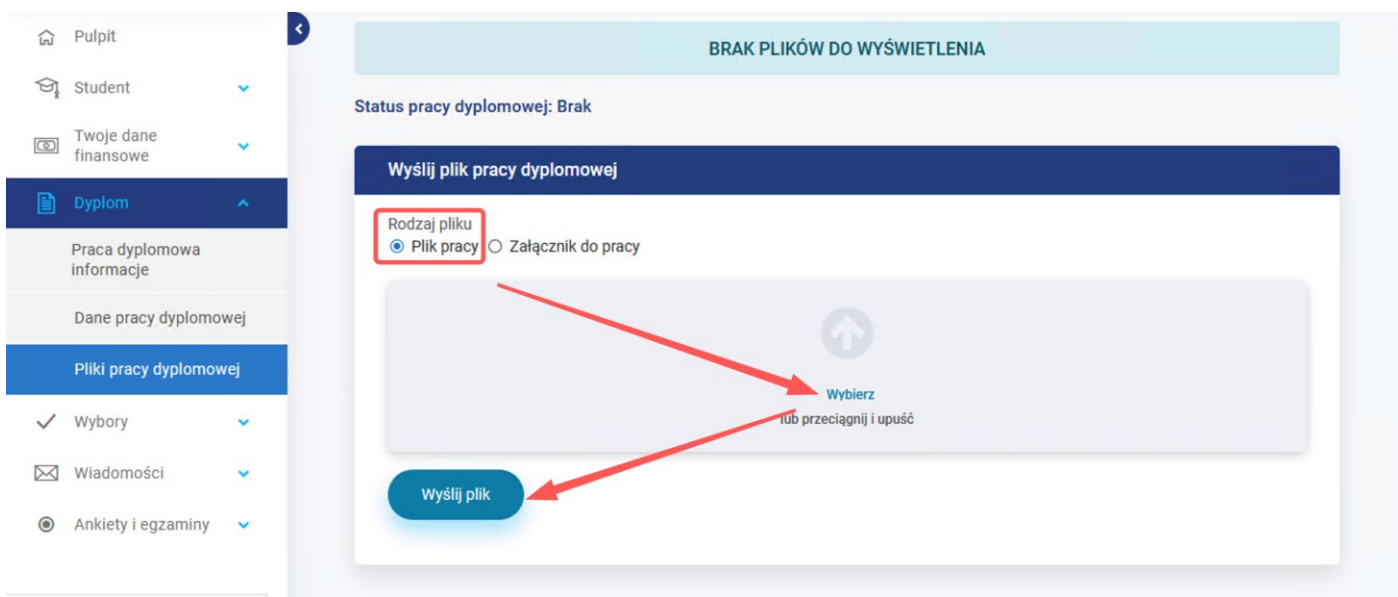

Po kliknięciu na przycisk "Wyślij plik", plik zostanie dołączony i wyświetlony na liście plików. Jeśli w późniejszych etapach obiegu status pracy zmieni się na "**Do poprawy"**, również na stronie **Pliki pracy dyplomowej** powinien być zamieszczony przez promotora załącznik o typie **Uwagi promotora**. Należy go pobrać i przeczytać, oraz zgodnie z zawartymi tam uwagami promotora wprowadzić zmiany do pracy.

Wszelkie niezbędne załączniki do pracy dyplomowej należy spakować do jednego pliku **.zip** i wgrać do Wirtualnej Uczelni z zaznaczeniem typu "Załącznik do pracy".

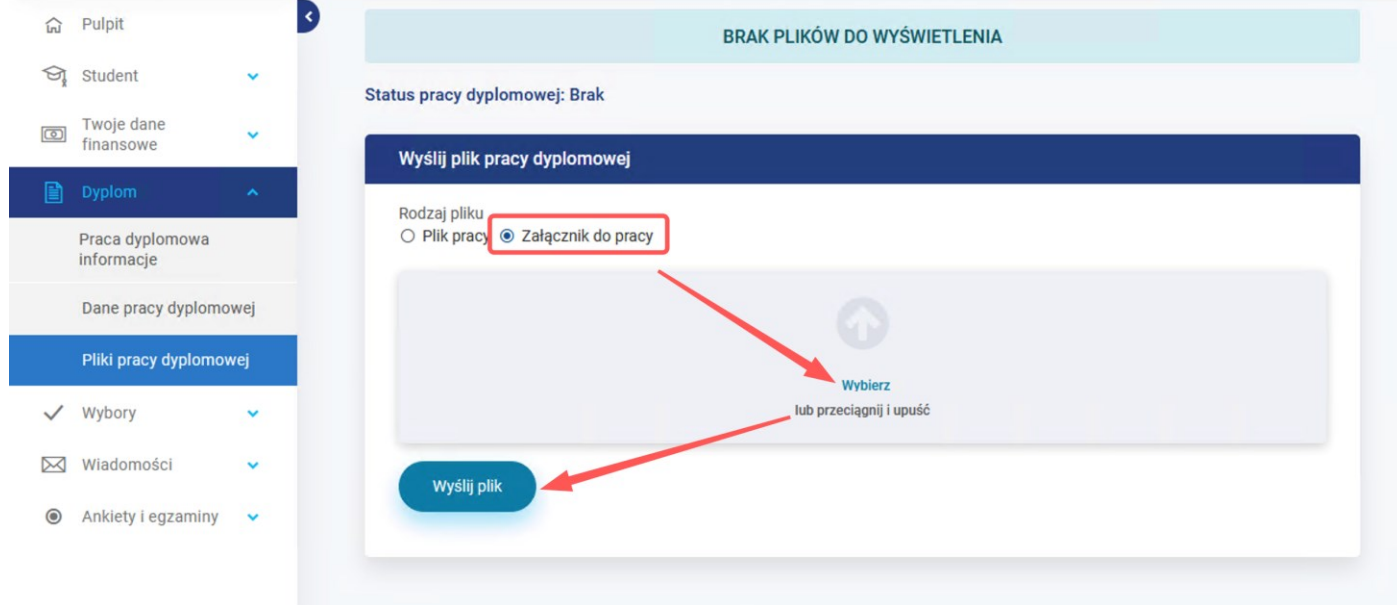

Po kliknięciu na przycisk "Wyślij plik", plik zostanie dołączony i wyświetlony na liście plików.

#### Uwaga!

- **Każde kolejne dodanie pliku pracy lub załącznika spowoduje dodanie jego kolejnej wersji.** 

- Dodanie pliku pracy zablokuje możliwość wgrywania kolejny raz pracy do momentu, aż nie uzyska statusu **Do poprawy.** 

Należy zawsze upewnić się czy poprawnie został dołączony nowy plik poprzez pobranie go i zweryfikowanie zawartości.

#### 4. Informacje o pracy dyplomowej i terminie obrony

Mamy cały czas możliwość na Wirtualnej Uczelni podejrzenia statusu pracy, składu komisji, terminu obrony i informacje o ocenach. Aby to zrobić należy przejść do wskazanej ścieżki **Dyplom - > Praca dyplomowa informacje.** 

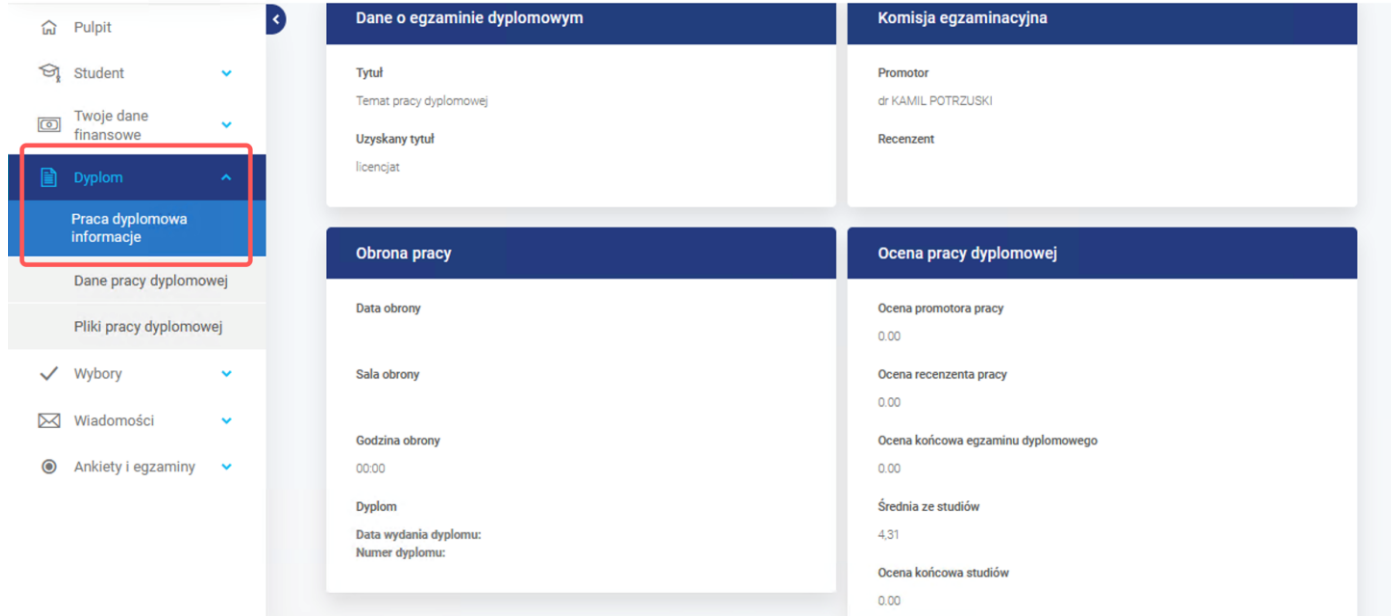